## **Naudojimo instrukcija**

# **L1982U**

 $\mathbf{P}$ rieš naudojantis šiuo monitoriumi, prašome įdėmiai perskaityti informaciją, susijusią su saugos priemonėmis.

Išsaugokite šią naudojimo instrukcijų knygelę ir CD diską ateičiai.

Užsirašykite monitoriaus modelio ir serijos numerius, nurodytus plokštelėje, pritvirtintoje prie aparato galinio skydelio. Pateikite šią informaciją kiekvieną kartą, kreipdamiesi į serviso centrą.

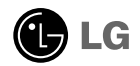

Šis monitorius buvo suprojektuotas ir pagamintas taip, kad užtikrintų jūsu sauguma. Nesilaikant nurodytu saugos reikalavimu, iškyla elektros smūgio ir gaisro pavojus. Šiekiant išvengti monitoriaus sugadinimo, būtina prisilaikyti žemiau pateiktu saugos eksploatavimo taisyklių, kuriuose yra nurodyta teisinga monitoriaus priežiūra, instaliavimas, naudojimas ir aptarnavimas.

#### Saugos priemonės

Prašome naudoti tik komplektuojamą elektros laidą. Naudojant atskirai jsigyjamą elektros laidą, įsitikinkite, kad elektros laidas yra sertifikuotas ir atitinka visus standartus. Jei elektros laidas yra pažeistas, kreipkitės i gamintoja arba artimiausia techninio aptarnavimo centra ir ji pakeiskite.

Monitoriaus elektros laidas yra naudojamas aparata jiungti į elektros tinkla. Pasirūpinkite, kad tinklo lizdas būtu kuo arčiau monitoriaus.

Ši monitorių galima ijungti tik į atitinkamų parametrų elektros tinklą, kuris nurodytas techniniuose duomenyse arba ant monitoriaus skydelio. Jeigu jūsu vietovėje tiekiamos elektros srovės parametrai neatitinka nurodytuosius, pra‰ome pasikonsultuoti su kvalifikuotu specialistu.

Draudžiama naudoti trišakį arba ilginamuosius laidus. Taip pat negalima naudoti panaudota elektros laida arba elektros laida su pažeista laido šakute. Priešingus atveju iškyla elektros smūgio pavojus. Elektros laida gali pakeisti techninio aptarnavimo centre.

Draudžiama mėginti atidaryti monitoriaus korpusa :

- Monitoriaus viduje nėra komponentų, kuriuos galėtumėte taisyti savarankiškai.
- Net ir IŠJUNGUS monitoriaus maitinimą, įrenginio viduje egzistuoja aukšta įtampa.
- Jeigu monitorius neveikia kaip pridera, kreipkitės į serviso centra.

Informacija, susijusi su jūsu saugumu :

- Negalima monitoriaus pastatyti ant nelygaus paviršiaus, nebent jei ∞renginys yra patikimai pritvirtintas.
- Pra‰ome naudoti gamintojo rekomenduojamà monitoriaus stovà.
- Ekrano nenumeskite, nedaužykite ir nemėtykite į jį daiktų/žaislų. Priešingu atveju galite susižeisti ar sužeisti kita žmogu, sugadinti aparata ir ekrana.

Siekiant išvengti elektros smūgio arba gaisro pavojaus:

- Jeigu monitoriumi nesinaudojate ilga laiko tarpa, prašome IŠJUNGTI irenginio maitinimą. Išvykus iš namų negalima palikti ĮJUNGTO monitoriaus.
- Neleiskite vaikams mėtyti daiktus į monitoriaus ekraną arba į aparato korpusą kišti pašalinius daiktus. Monitoriaus viduje egzistuoja aukšta itampa.
- Negalima naudotis papildomais priedais, kurie nėra pritaikyti šiam monitoriui.
- Kai displėjų ilgam laikui paliekate be priežiūros, elektros maitinimo laido kištuką ištraukite iš sieninio lizdo.
- Perkūnijos metu arba žaibuojant niekada nelieskite maitinimo ir signalo laidu, nes tai labai pavojinga. Tai gali sukelti elektros smūgį.

### Instaliavimas

Draudžiama ant irenginio elektros laido dėti sunkius daiktus. Taip pat negalima

monitorių ijungti į tinklo lizdą, jeigu jo elektros laidas yra pažeistas.

Draudžiama naudotis monitoriumi šalia vandens, kaip antai vonios kambaryje, šalia praustuvės, virtuvės kriauklės, sklabykloje, drėgname rūsvie arba netoli plaukymo baseino.

Turite užtikrinti tai, kad irenginio veikimo metu nebūtu užkimštos monitoriaus vėdinimo angos, nes darbo metu aparatas ikaista. Jeigu monitoriaus ventiliacinės angos bus užkimštos, tai irenginys gali perskaisti ir iškyla gaisro pavojus. NEGALIMA:

- Uždengti monitoriaus apačioje esančias ventiliacines angas, padedant monitoriu ant lovos, sofos arba ant kilimòlio.
- Uždengti monitoriaus ventiliacines angas, pastatant irengini uždaroje erdvėje, kaip antai knygu lentynoie.
- Uždengti monitoriaus ventiliacines angas medžiaga arba kitais daiktais.
- Pastatyti monitoriu netoli šilumos šaltiniu, kaip antai radiatoriu ir t.t.

Negalima kokiais nors aštriais daiktais trinti arba braižyti aktyviosios matricos skystųjų kristalų ekraną. Priešingu atveju jūs galite subraižyti, sugadinti arba pažeisti aktyviosios matricos skystujų kristalų ekrana visam laikui.

Negalima pirštais smarkiai spausti skystujų kristalų ekraną. Priešingu atveju galite pažeisti ekrano paviršiu.

Skystųjų kristalų ekrane gali matytis nedidelės tamsios dėmelės ar ryškūs spalvoti (raudoni, mòlyni arba Ïali) ta‰kai. Taãiau tai nòra joks aparato sutrikimas ir neturi jokios itakos monitoriaus darbui.

Jeigu yra galimybė, prašome nustatyti rekomenduojamą ekrano skiriamaja geba. Tokiu būdu ekrane bus atkuriamas aukštos kokybės vaizdas. Nustačius kitą ekrano skiriamaja geba, vaizdas ekrane gali būti šiek tiek "grūdėtas" arba iškreiptas. Tai yra charakteringa ir tuo atveju, jei skystujų kristalų ekrano skiriamoji geba yra fiksuota.

#### Valymas

- Prieš atliekant monitoriaus valymo darbus, įrenginį išjunkite iš elektros tinklo.<br>■ Naudokite lengvai sudrėkintą (ne šlapią) skudurėlį. Draudžiama ekrano valymui
- naudoti, aerozolines valymo priemones, kurių purslai gali sukelti elektros smūgio pavojų.

### Įpakavimo medžiagos

■ Neišmeskite įpakavimo medžiagų ir kartono kartu su buitinėmis atliekomis. Šias medžiagas būs galima panaudoti, įrenginį pervežant į kitą vietą. Perveždami jrenginį, naudokite tik originalias įpakavimo medžiagas.

### Utilizavimas

- Šiame įrenginyje yra įmontuota speciali fluorescentinė lempa, kurios sudėtyje yra gyvsidabrio.
- Draudžiama šią lempą išmesti kartu su buitinėmis atliekomis.Aplinkosaugos sumetimais atitarnavusį įrenginį reikia utilizuoti prisilaikant

### Monitoriaus prijungimas

### Stovelio atlenkimas

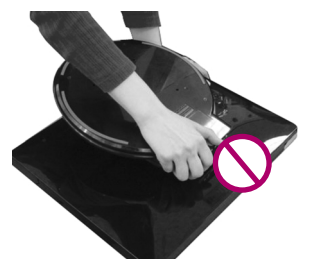

1. Padèkite monitoriu ant stalo.

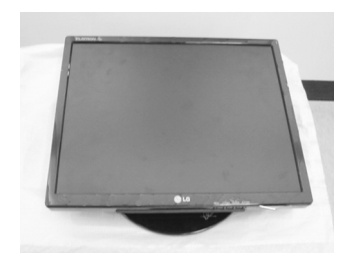

Nelaikykite Stovo pagrindo, kaip parodyta paveikslėlyje.

2. Laikykite monitoriu, kaip parodyta, tada truputi pakelkite į viršu.

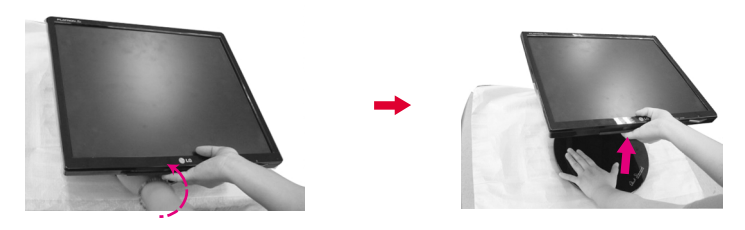

**3.** Laikykite pagrindinę monitoriaus dalį ir patraukite ją į save.

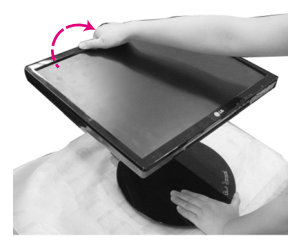

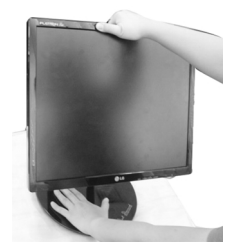

Viršutinė dalis -

4. Pastatykite monitoriu stačia ir pagal poreiki sureguliuokite stovo pagrindo kampà. Abiem rankomis laikydami už monitoriaus pagrindinės dalies sureguliuokite stovo pagrindo kampà.a

Šioje iliustracijoje yra parodytas bendras monitoriaus instaliavimo pavyzdys. Sisjo maširašijoje jia pared jaš senaras monitorials molandinimo pa

Monitoriaus atlenkimo arba sulenkimo metu negalima spausti aparato ekrano arba naudoti jėga.

#### Stovelio sulenkimas

1. Monitoriu pastatykite taip, kad ekranas būtų nukreiptas į jus ir atlenkite monitorių atgal, kaip parodyta žemiau iliustracijoje. Būkite rūpestingi ir atlenkdami monitorių atgal, neprispauskite savo rankų.

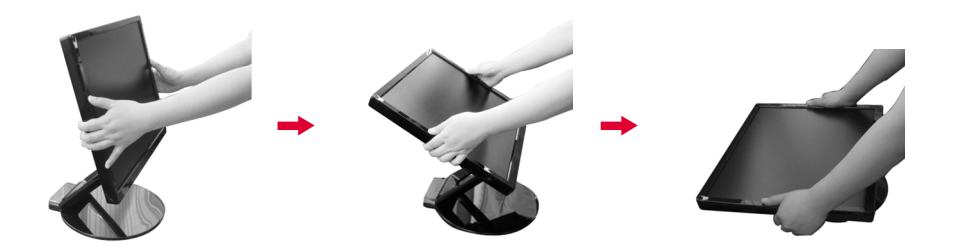

#### Pavertimo riba

**1.** Įsitikinkite, kad panelis nustatytas patogiu kampu.

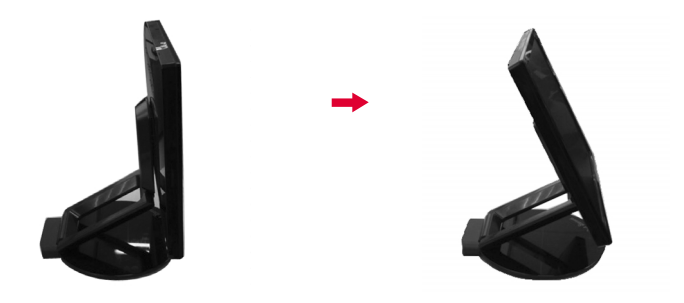

#### **Pastaba**

Jeigu panelis paverstas didesniu negu 30° kampu, negalite reguliuoti monitoriaus aukščio.

### Monitoriaus prijungimas

#### Norint nustatyti aukštį,

■ Aukštis: ne daugiau kaip 2,36 colio (60 mm)

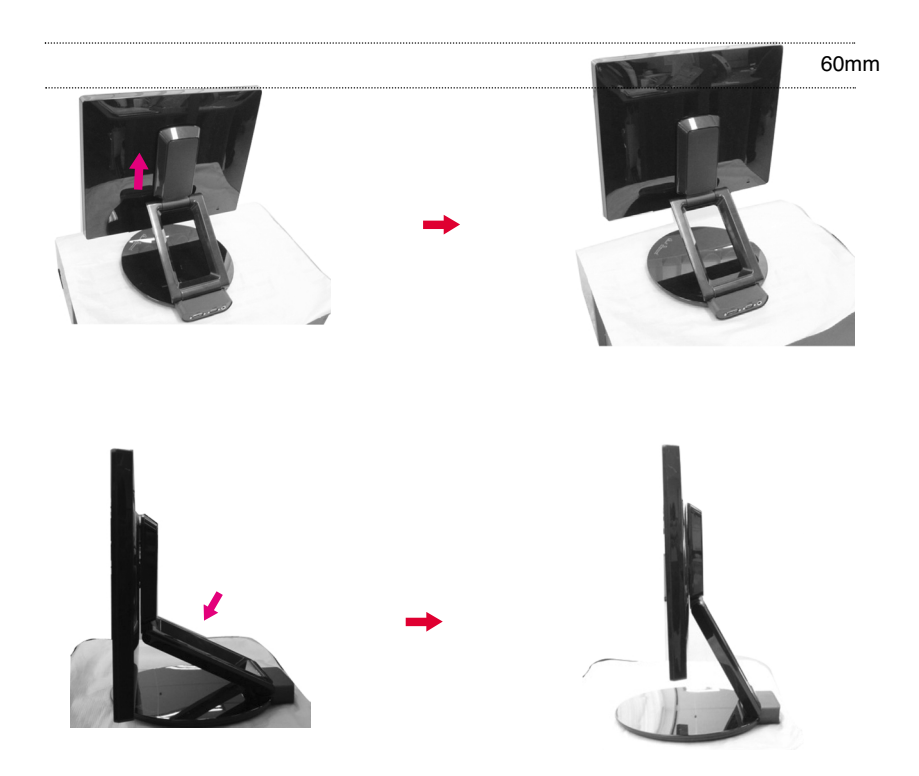

#### **Pastaba**

Kada monitorius yra didžiausiame aukštyje, jis gali šiek tiek nusileisti žemyn dėl spyruoklės elastingumo.

### **Prijungimas prie kompiuterio**

- 1. Prieš pastatant monitoriu, įsitikinkite, kad aparato, kompiuterio sistemos ir papildomos aparatūros maitinimai yra išjungti.
- $2\textnormal{-}$ Prijunkite signalinį kabelį. $\textnormal{\textcircled{1}}$  Prijungus signalinį kabelį, naudodamiesi atsuktuvu, jį priveržkite, kad sungimas būtu patikimas.
- $3\raisebox{0.6ex}{.}\rm{Prijunkite~maitinimo kabelj Qprie}$  AC-DC adapterio (AC-DC maitinimo šaltinio)  $\oslash$ , ir ijunkite kabeli i lizda.

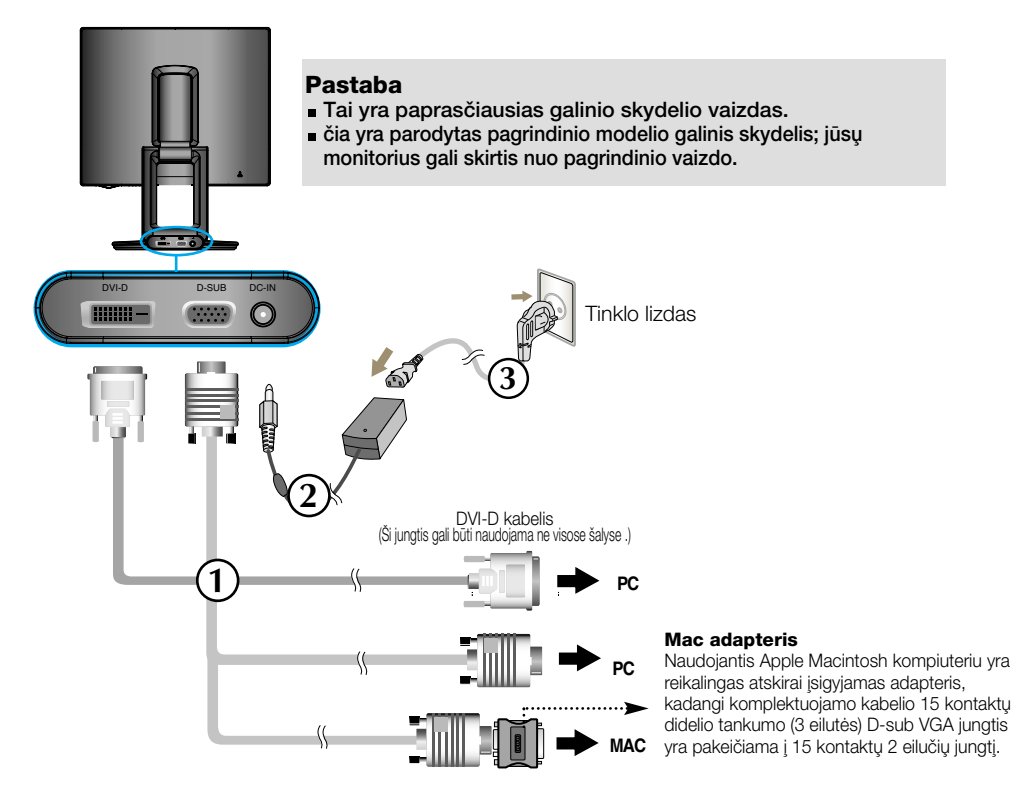

4. Paspausdami priekinio skydelio **(U** mygtuką, įjunkite įrenginio maitinima. Ijungus monitoriaus maitinima, ekrane automatiškai atsiras 'Self Image Setting Function' informacija. (Tik analoginis režimas)

**PROCESSING SELF IMAGE SETTING** 

#### PASTABA

'Self Image Setting Function'? Ši funkcija vartotojui suteikia optimalius vaizdo parametrus. Vartotojui prijungus monitorių pirmą kartą, šios funkcijos dėka visi ekrano parametrai yra sureguliuojami automatiškai ir tokiu būdu kiekvienam įėjimo signalui yra priskirtas optimaliausias parametras.

"AUTO/SET" funkcija? Įrenginio naudojimo arba ekrano skiriamosios gebos keitimo metu iškilus problemoms, tokioms kaip neryškus ekranas, neryškios raidės, mirksintis arba pakreiptas ekranas, paspauskite AUTO/SET funkcijos mygtukà, kad pagerintumòte skiriamàjà gebà.

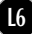

#### Funkcijų Auto Pivot, Auto Mirror naudojimas

Šis modelis palaiko Auto Pivot (Automatinio pasukimo) ir Auto Mirror (Automatinio veidrodinio apvertimo) funkcijas.

Norėdami pasinaudoti šia funkcija, pirmiausia įdiekite pridedamą programinę įrangą Forte Manager ir atlikite automatinį nustatymą. (Įsigyto gaminio numatytasis nustatymas yra rankinis.)

- Daugiau informacijos apie diegimo būda rasite kompaktiniame diske esančiame diegimo vadove.
- Automatini nustatyma atliksite išrinke Forte Manager -> Option -> Pivot -> Enable Auto Pivot (Forte Manager -> Parinktys -> Sukimas -> ljungti automatini pasukima)

#### **Pastaba**

- Programinei irangai Forte Manager reikia, kad kompiuteryje būtu idiegta Microsoft Explorer 6.0 arba naujesnės versijos naršyklė.
- Kada ijungtas Auto Mirror (Automatinio veidrodinio apvertimo) funkcija, OSD (Ekrano meniu) nepasikeis apsukus 180°. (Žr. toliau pateikta paveikslėli.)
- **Funkcijų Auto Pivot (Automatinio pasukimo) ir Auto Mirror (Automatinio veidrodinio apvertimo)** reakcijos laikas (sparta) gali skirtis, priklausomai nuo vaizdo plokštės ir kompiuterio veikimo; šios funkcijos neveikia DOS režime
- Jeigu programa Forte Manager veikia su klaidomis arba neveikia iš viso, atnaujinkite savo kompiuterio vaizdo plokštės tvarkykle iki naujausios versijos.

#### Auto Pivot (Automatinis pasukimas)

Ekrano sukimasis: Monitoriaus ekraną galite pasukti 180° kampu pagal laikrodžio rodykle.

**\*** Dėmesio: Sukdami panelį nelieskite ekrano.

г. Šis užpakalinis vaizdas rodo bendrąjį modelį; jūsų monitoriaus ekranas gali nuo rodomo skirtis.

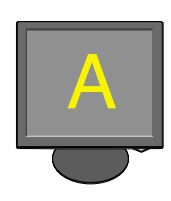

<Ekrano pastūmimas atgal>

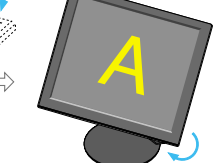

<Sukimas pagal laikrodžio

rodykle>

E)

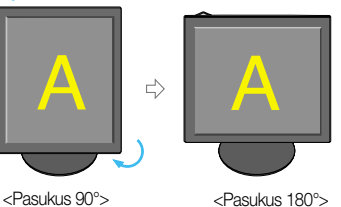

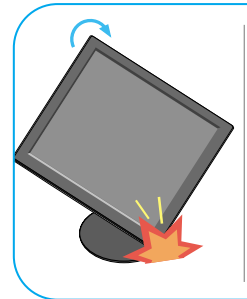

Sukdami pakreipkite ekranà, kad monitorius neliestu pagrindo.

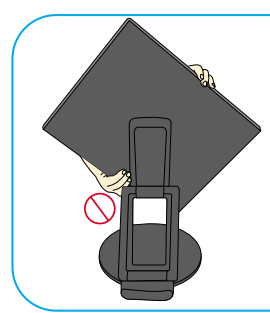

Sukdami nelaikykite ekrano srities, kaip parodyta paveikslèlyje, nes galite susižeisti arba prisispausti pirštus.

➪ Skaitykite sekant∞ puslap∞ apie Auto Mirror (Automatinio veidrodinio apvertimo) funkcijà.

#### Funkcijų Auto Pivot, Auto Mirror naudojimas

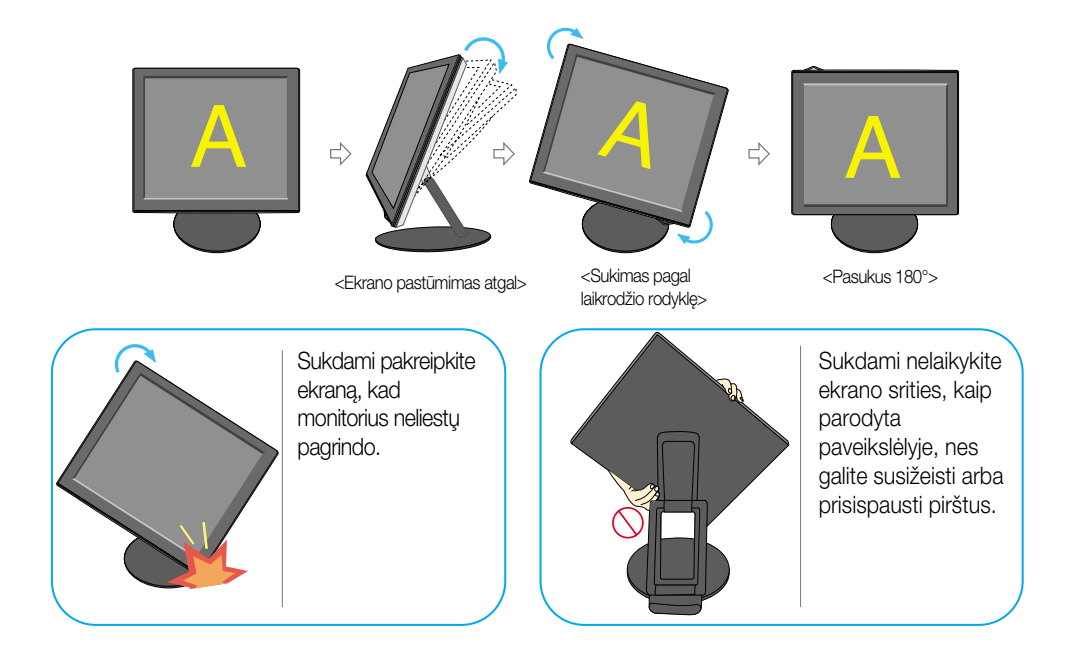

#### **Auto Mirror (Automatinis veidrodinis apvertimas)**

- Ekrano jungiklis: Monitoriaus ekrano dalis yra automatiškai apverčiama, pirmyn/atgal apvertus patį ekraną, kaip parodyta paveikslėlyje.
- $≵$  Dėmesio: Sukdami panelį nelieskite ekrano.
	- ⊏>Šis užpakalinis vaizdas rodo bendraji modeli; jūsu monitoriaus ekranas gali nuo rodomo skirtis.

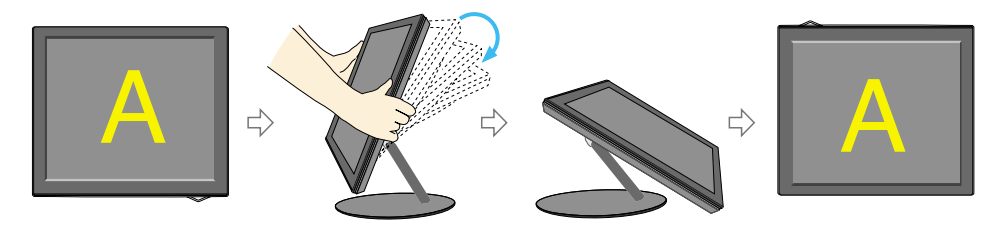

#### Patarimas

- Aktyvavus Auto Pivot (Automatinio pasukimo) arba Auto Mirror (Automatinis veidrodinis apvertimas) funkcijà kada ekranas yra ant ribos, monitoriaus ekrano veikimas gali sutrikti. Tokiu atveju pastatykite ekraną stačiai ir nustatykite tinkamą kampà.
- Norint išlaikyti ergonomišką ir patogią žiūrėjimo padėtį patariama, kad priekinis pavertimo kampas nebūtų didesnis kaip 5 laipsniai.

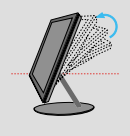

### **Priekinio skydelio valdymo įtaisai**

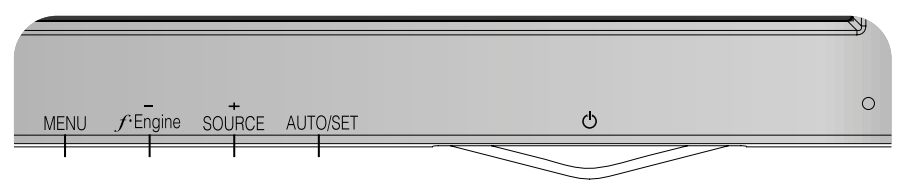

### **Apaãia**

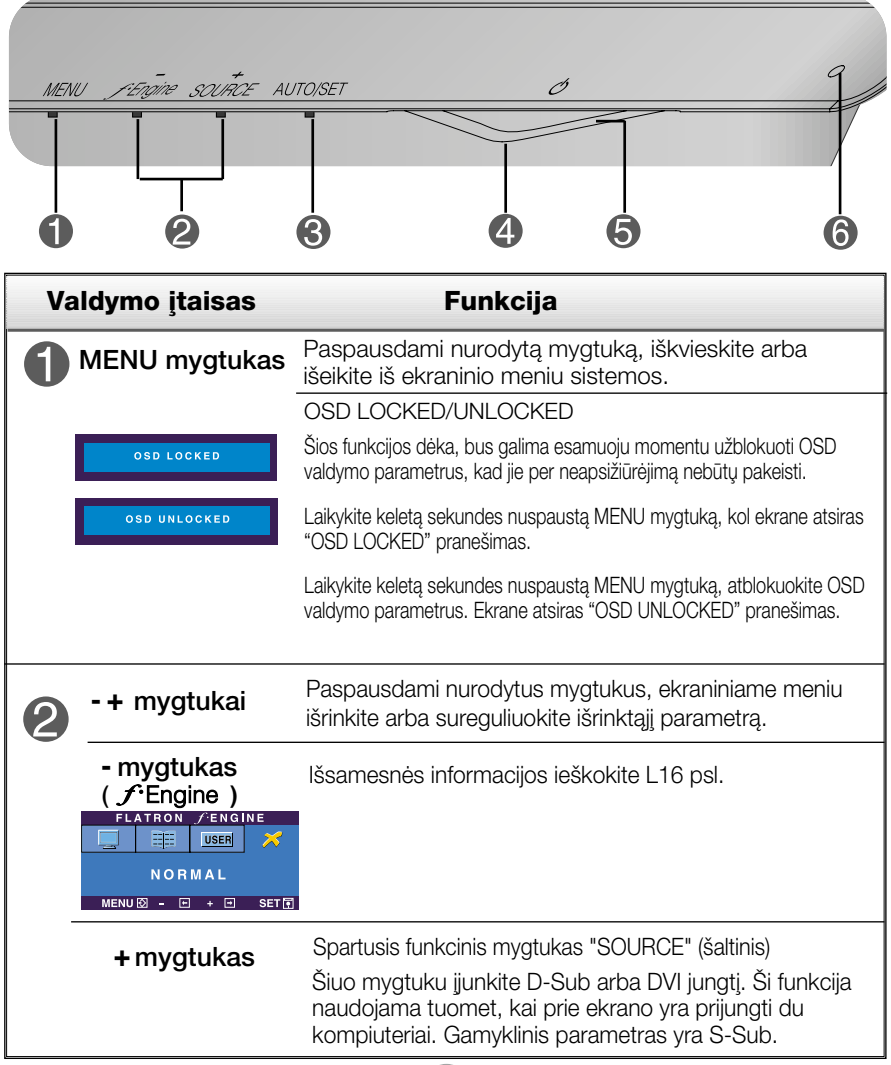

**L9L9**

## Valdymų įtaisų funkcijos

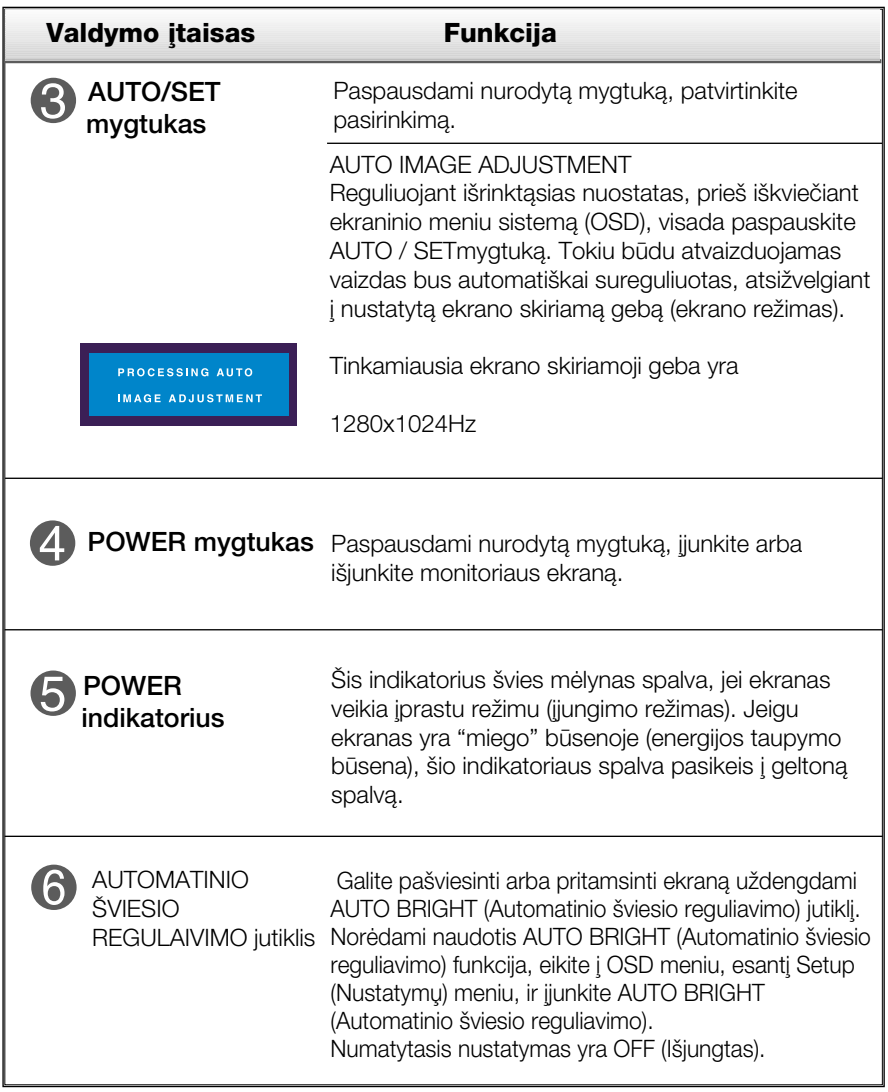

#### Ekraninio meniu reguliavimas

Naudojantis ekraninio meniu (OSD) valdymo sistema, jūs galėsite lengvai ir paprastai sureguliuoti ekrane esančio vaizdo dydi, padėti ir valdymo parametrus. Îemiau yra parodytas trumpas pavyzdys, supažindinantis jus kaip naudotis valdymo itaisais.

Šiame skyriuje bendrais bruožais yra aprašyta, kaip naudojantis OSD meniu sistema atlikti reguliavimo ir išrinkimo procedūras.

#### **PASTABA**

■ Prieš atliekant vaizdo reguliavimo procedūra, prašome palaukti 30 minučiu, kol vaizdas ekrane bus stabilus.

Jei iškvietę OSD meniu sistemą pageidaujate sureguliuoti parametrus, atlikite žemiau nurodytus veiksmus:

$$
\boxed{\text{MENU} \rightarrow - + -}
$$
 
$$
\boxed{\text{MENU} \rightarrow - + - + \text{MENU}}
$$

- Paspauskite MENU mygtuką. Ekrane atsiras OSD meniu sistemos langas. ျ
	- Paspausdami arba + mygtukus, išrinkite valdymo sistemą. Kai pageidaujama piktograma taps ryškesnė, paspauskite SET/AUTO mygtukà.
- 

Naudodamiesi - / + mygtukais, sureguliuokite vaizdą pageidaujamame lygyje. Paspausdami AUTO/SET mygtuką, išrinkite kitus submeniu punktus.

tenąkart paspausdami MENU mygtuką, sugrįžkite į pagrindinį meniu langa ir išrinkite kita parametra. Dusyk paspausdami MENU mygtuka išeikite iš OSD meniu sistemos.

Šioje lentelėje yra parodyti visi OSD ekraninio meniu sistemos valdymo, reguliavimo ir nustatymų punktai.

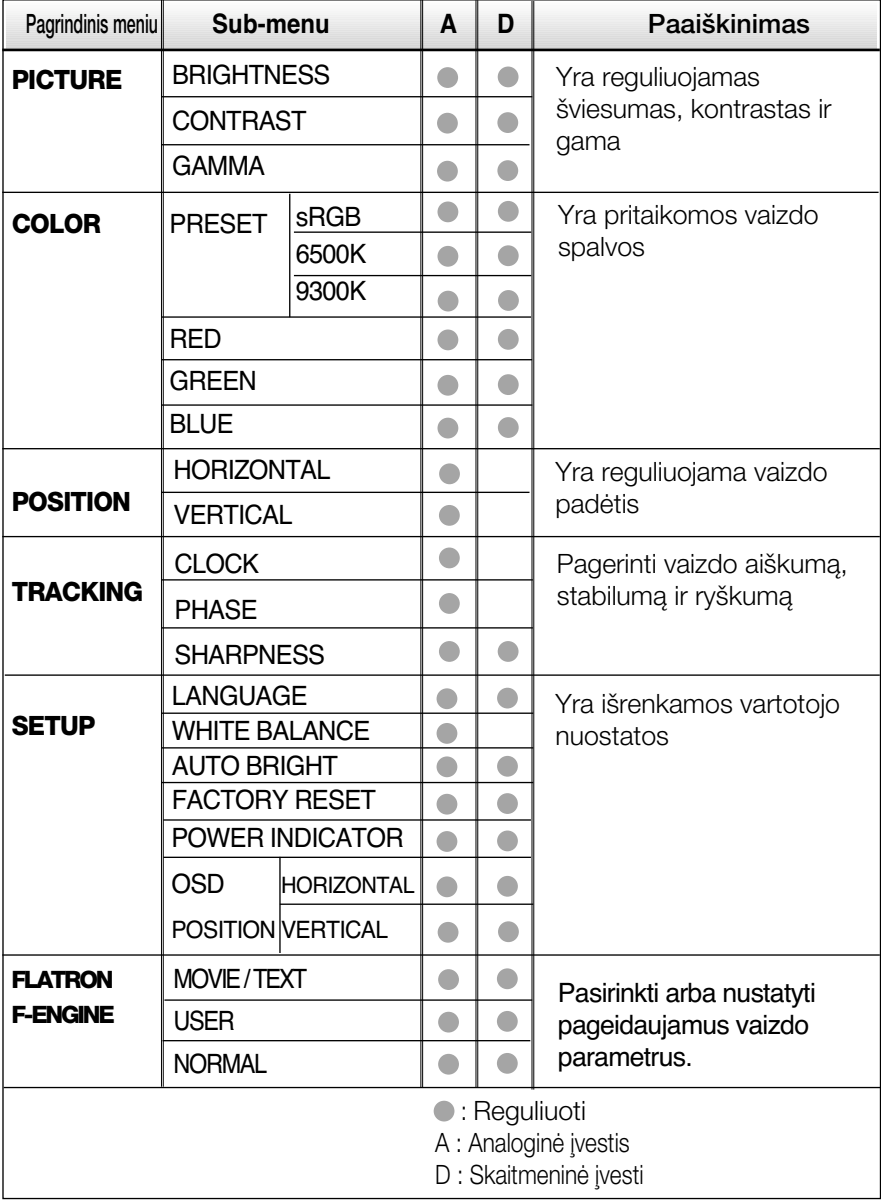

#### PASTABA

■ Priklausomai nuo modelio (L12~L16), meniu punktų išdėstymo tvarka gali skirtis.

Šiame skyrelyje jūs susipažinsite, kaip išrinkti ir atlikti pageidaujamu OSD meniu punktu reguliavima. Žemiau visiems meniu punktams yra išvardytos piktogramos, piktogramų pavadinimai ir piktogramų aprašymai.

Paspauskite MENU mygtukà. Ekrane atsiras pagrindinis OSD meniu langas.

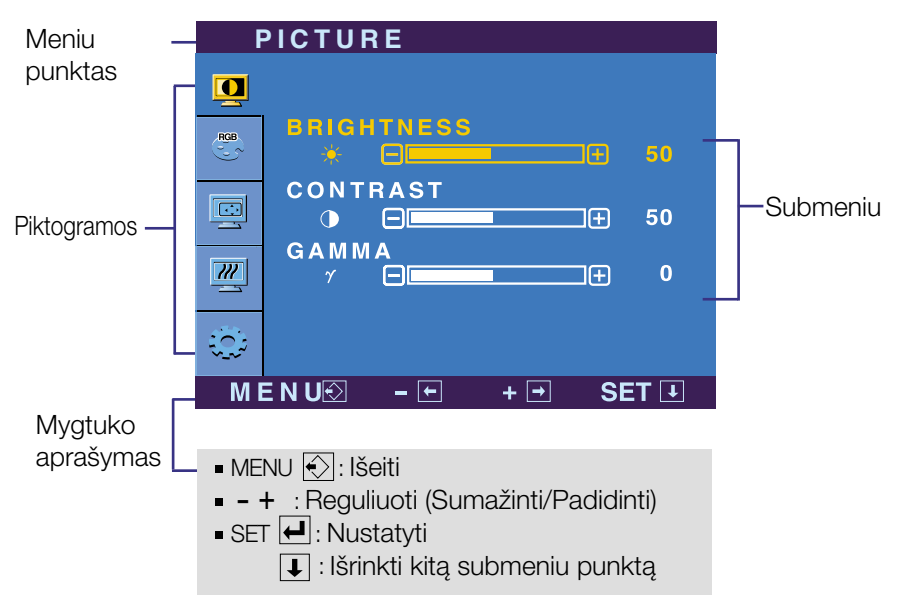

#### PASTABA

OSD(On Screen Display) meniu kalba monitoriaus ekrane gali skirtis nuo naudojimo instrukcijoje pateiktos informacijos.

## Ekraninio meniu sistemos (OSD) išrinkimas ir reguliavimas

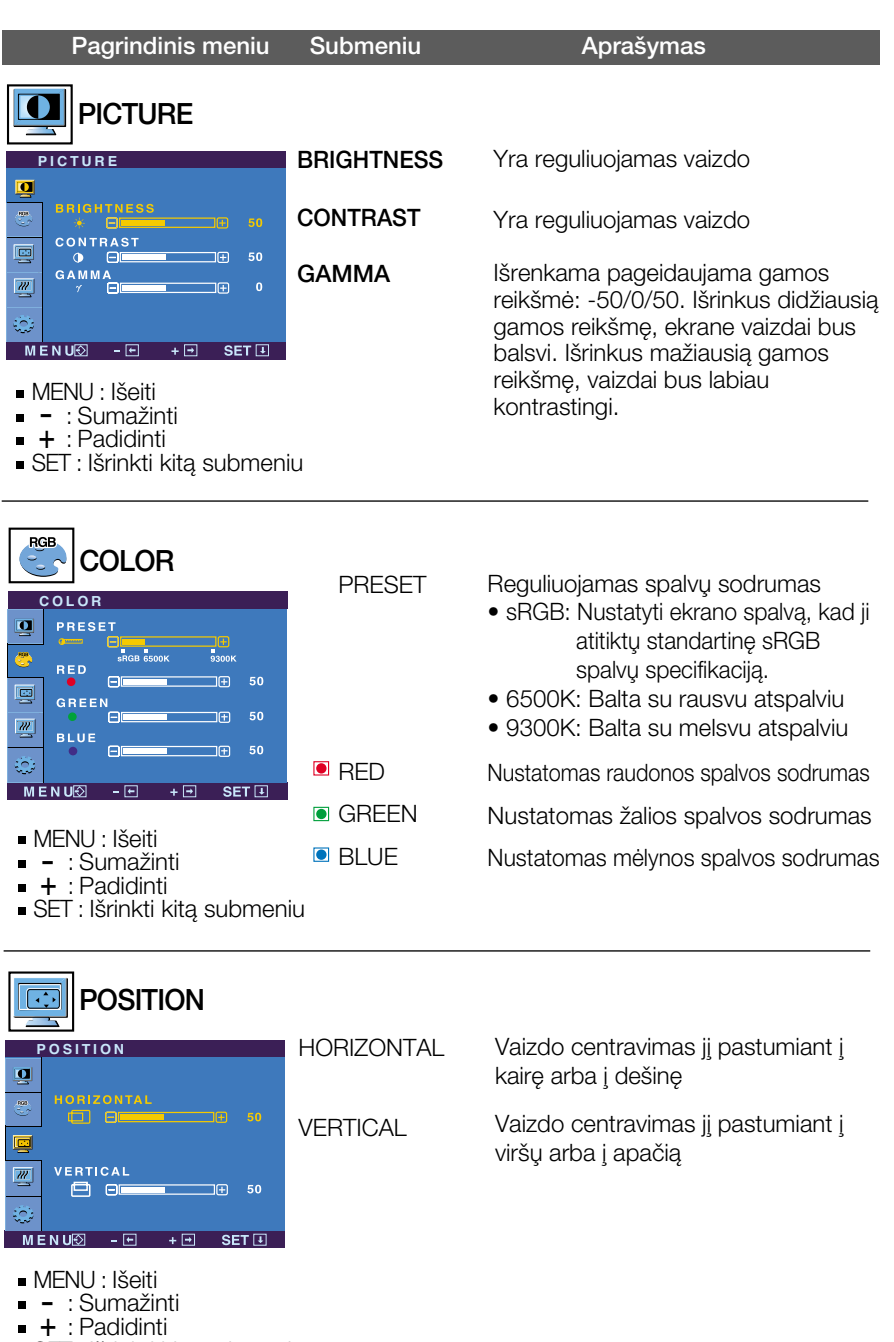

- : Padidinti
- SET : Išrinkti kitą submeniu
- **le**

### Ekraninio meniu sistemos (OSD) išrinkimas ir reguliavimas

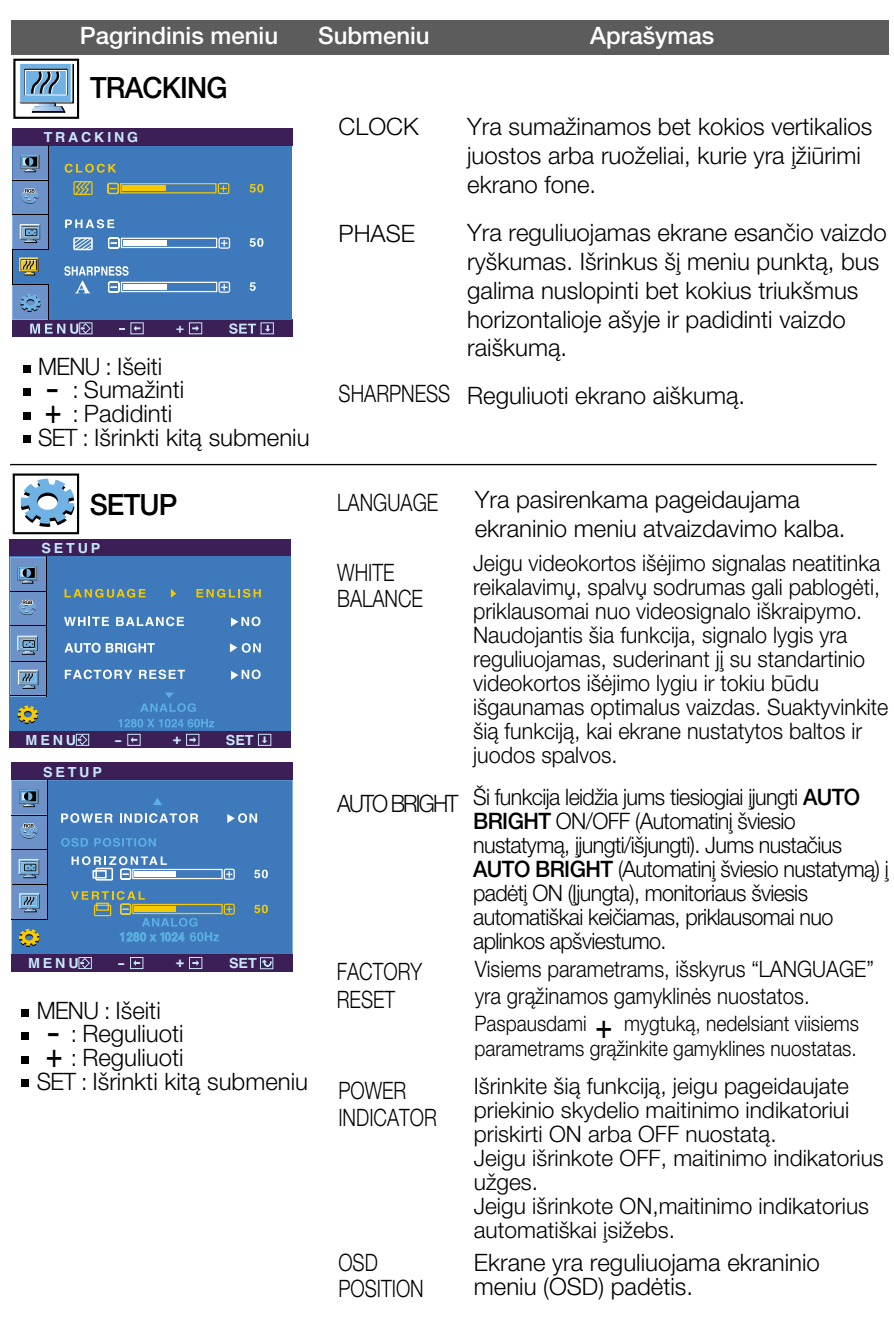

Jeigu vaizdas ekrane nėra kokybiškas, visiems parametrams sugrąžinkite gamyklines nuostatas. Jeigu yra būtina, atlikite baltos spalvos balanso reguliavimą. Šią funkciją bus galima suaktyvinti tik priimant signalą iš analoginio signalo šaltinio.

#### Ekraninio meniu sistemos (OSD) išrinkimas ir reguliavimas

**TTT** Kai vartotojas pasirenka monitoriaus kairėje pusėje esanti *f* Engine (-) mygtukà, atsiranda OSD ekranas.

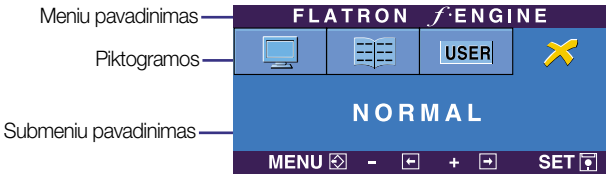

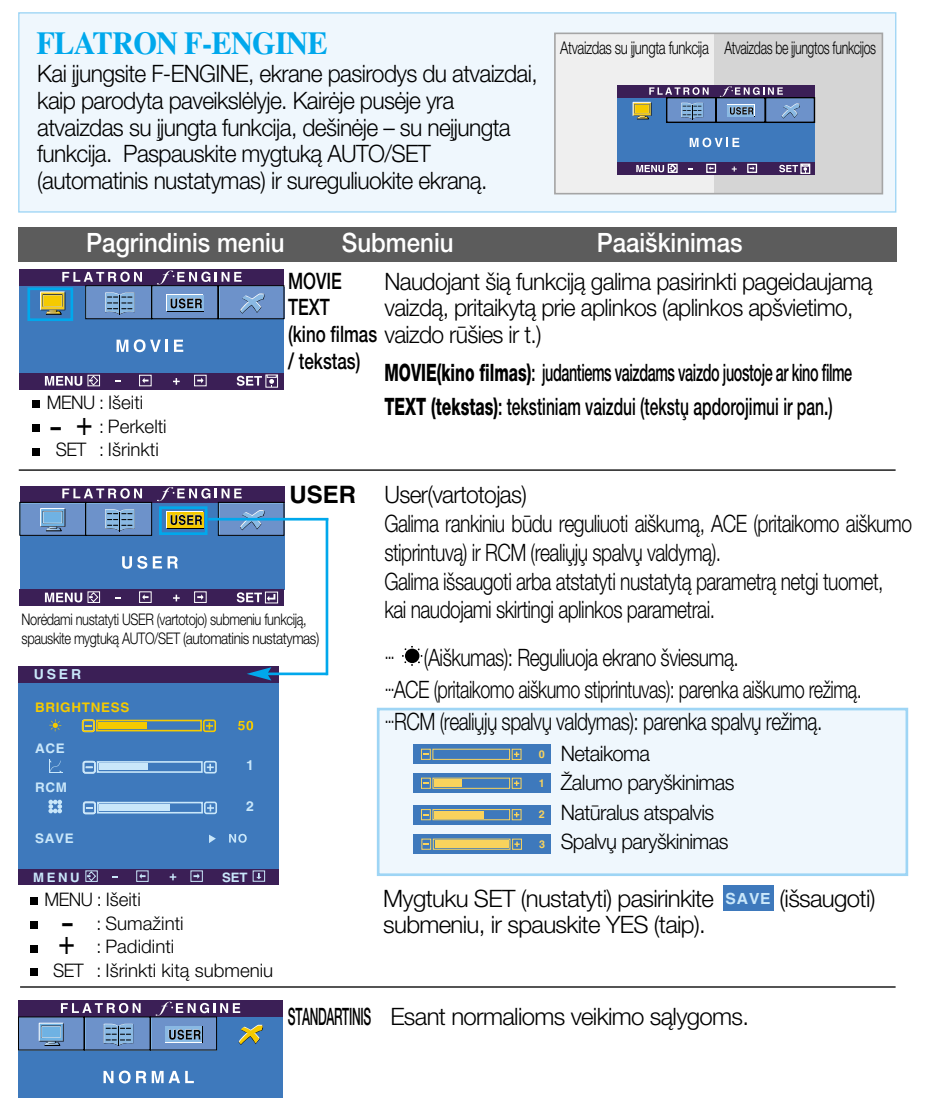

**L16**

 $MENU \overline{\odot} - \overline{E} + \overline{E}$  SETF

Prieš kreipiantis į serviso centrą, patikrinkite žemiau išvardintus punktus.

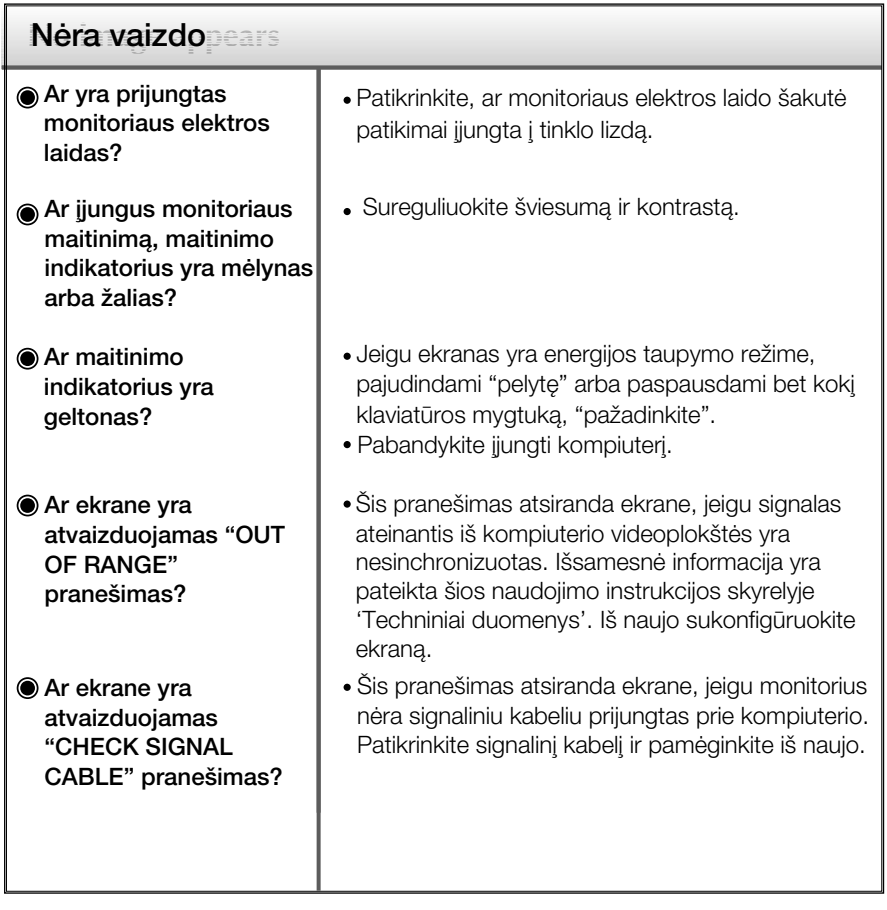

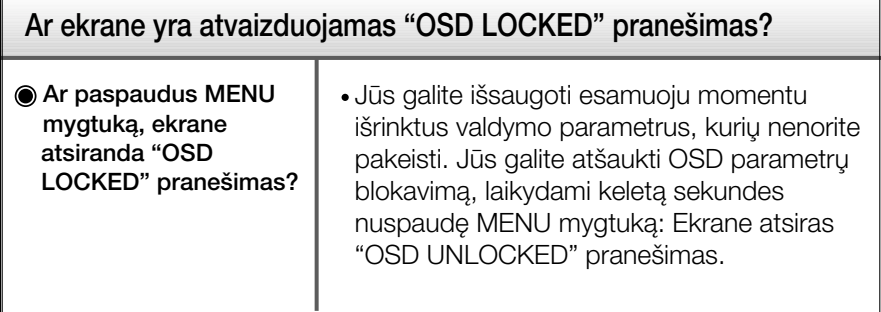

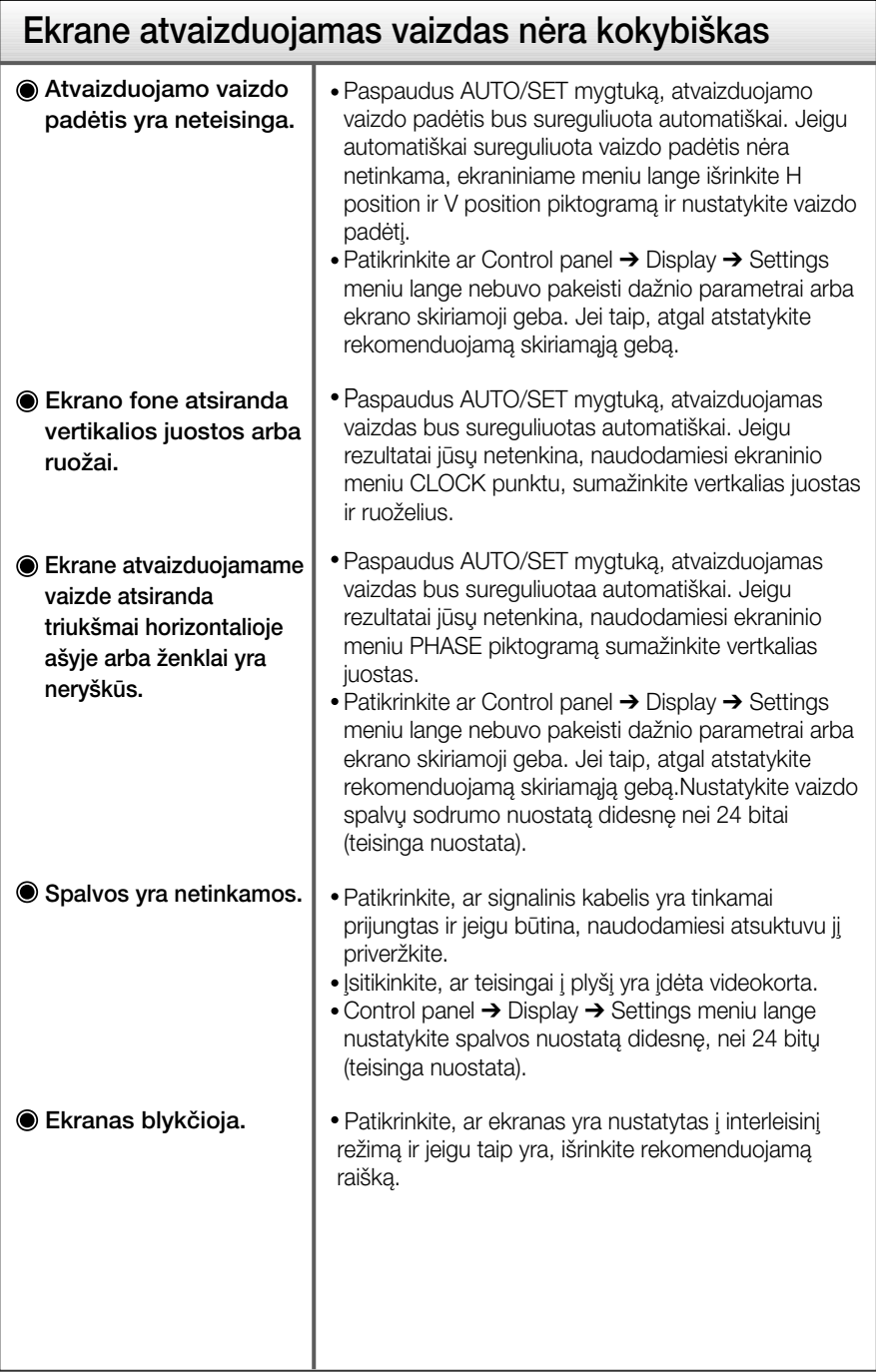

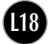

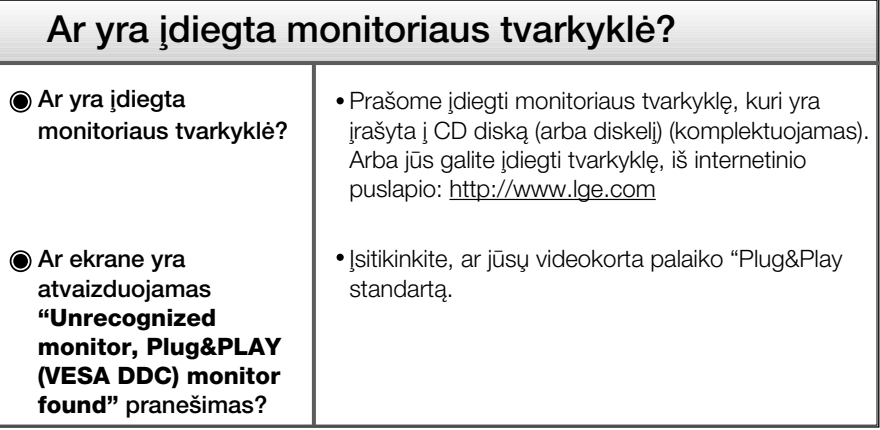

## Techniniai duomenys

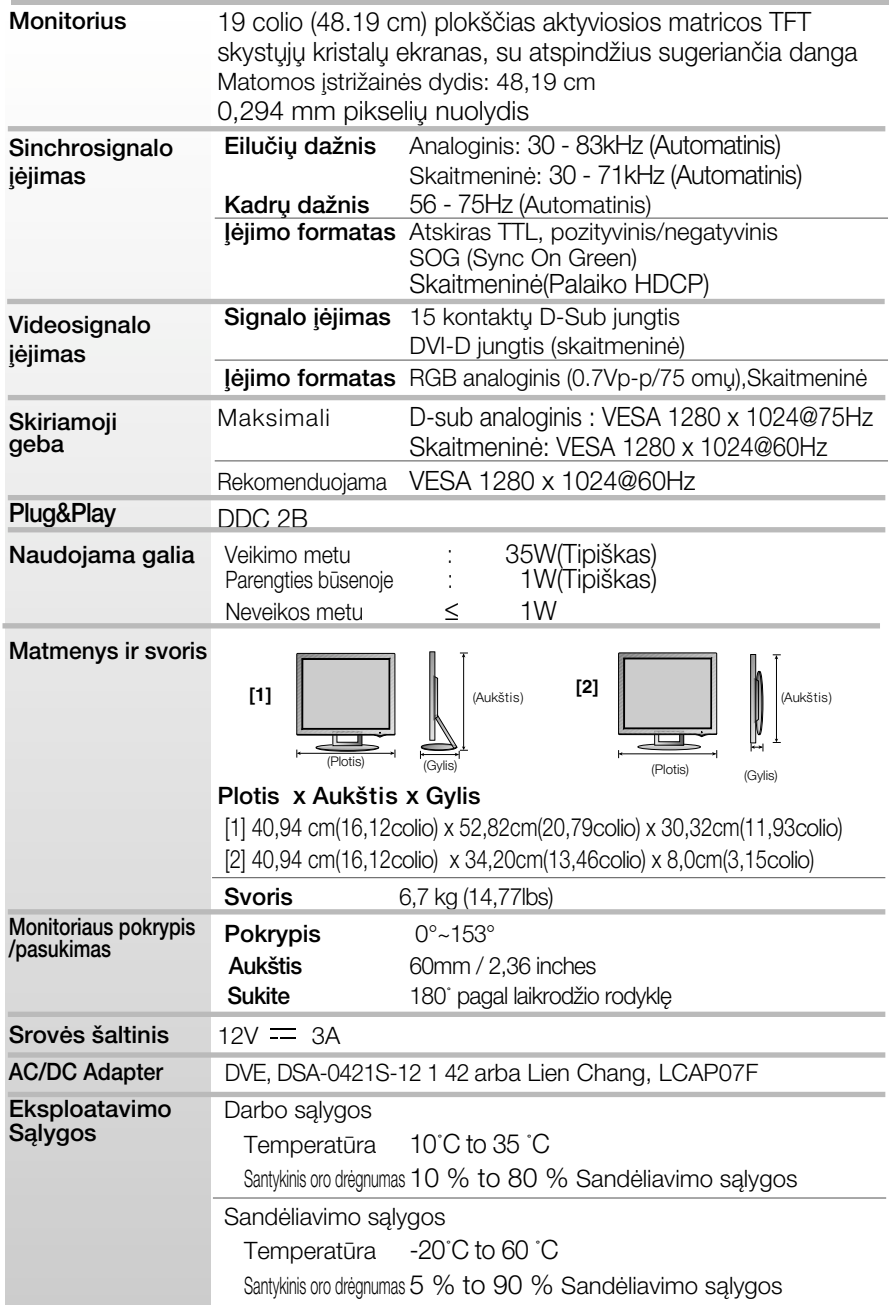

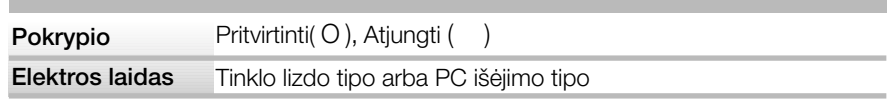

#### PASTABA

■ Techniniai duomenys gali būti pakeisti be jokio įspėjimo.

#### Ekrano režimai (skiriamoji geba)

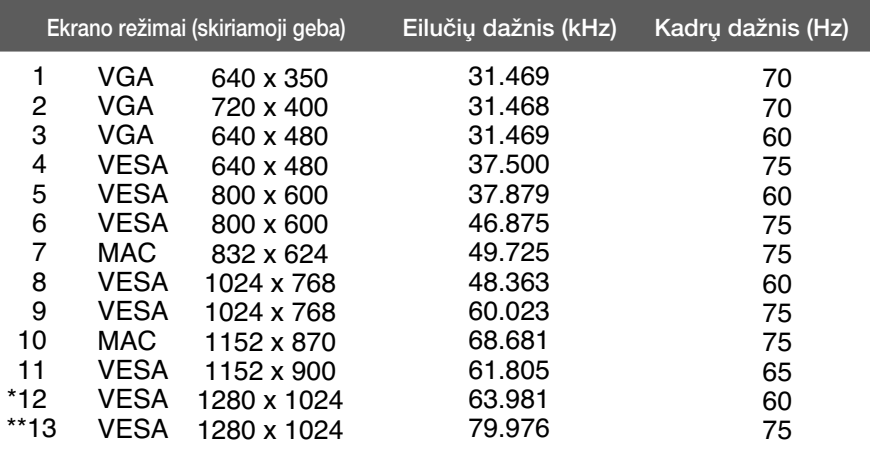

\*Rekomenduojamas režimas

\*\*Tik analoginiame režime

#### Indikatorius

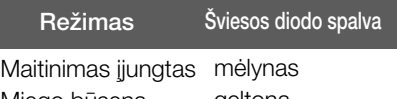

Miego būsena Maitinimas išjungtas nešviečia geltona

### Kensington apsaugos plyšys

Prijunkite atskirai įsigyjamą kabelį, kuris apsaugos aparatą nuo vagystės.

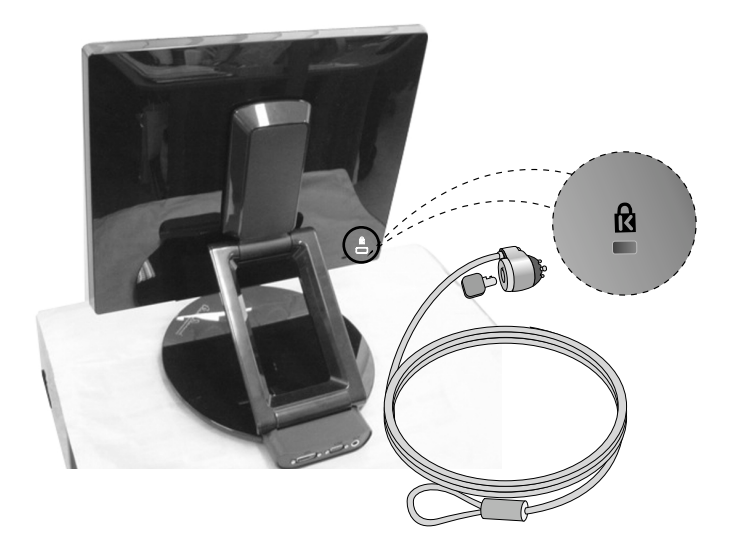

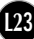

# **Digitally yours**

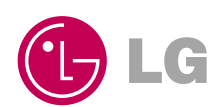